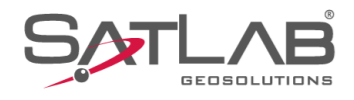

# **SATSURV**

## **LEVANTAMENTO AUTOMÁTICO**

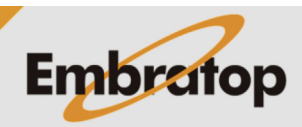

Tel: 11 5018-1800

www.embratop.com.br

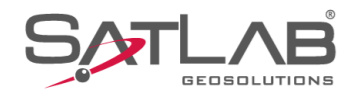

### **1. Levantamento Automático de Pontos**

**1.** Clique em **Medição**;

**2.** Clique em **Coletar Dados**;

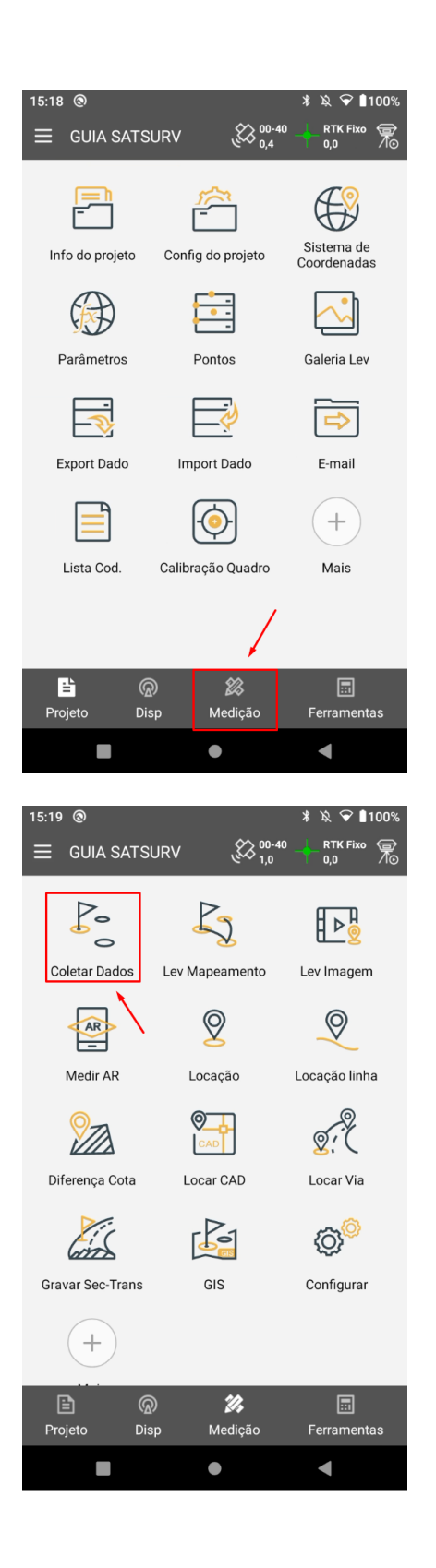

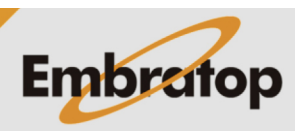

www.embratop.com.br

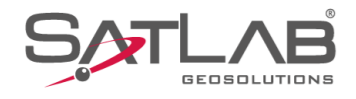

### **3.** Na tela **Coletar Dados**, clique no ícone  $\triangleright$ ;

**4.** Será exibida a tela Auto, onde é possível configurar:

**- Prefixo:** identificador que estará em todos os pontos coletados automaticamente;

**- ID:** será o número que será acrescido de uma unidade a cada ponto coletado automaticamente;

**- Código:** código dos pontos que serão coletados;

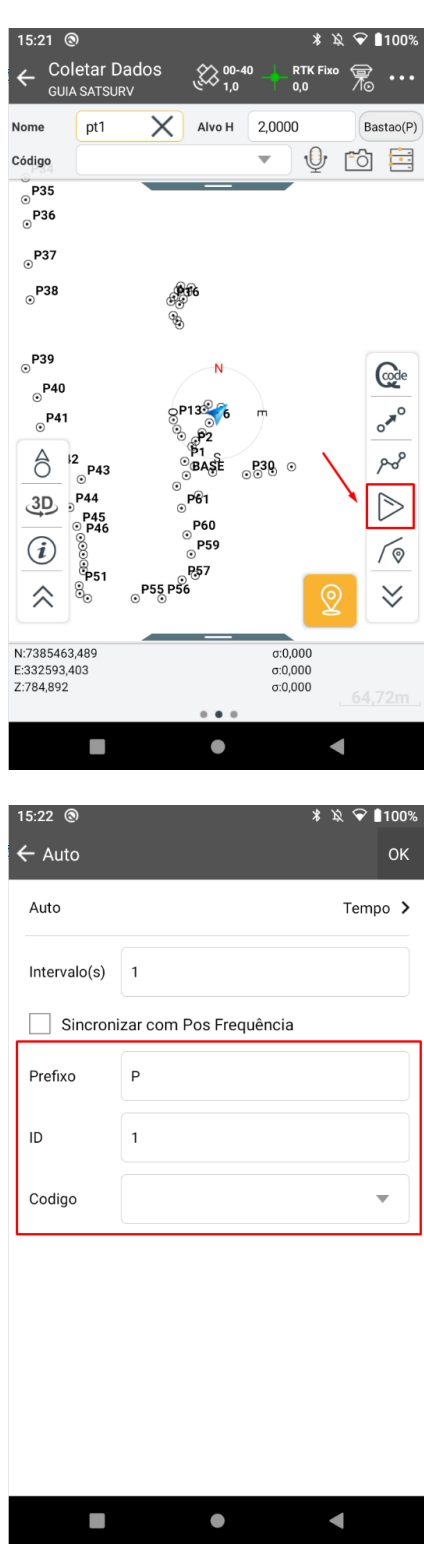

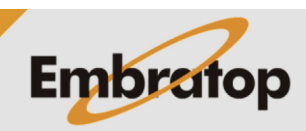

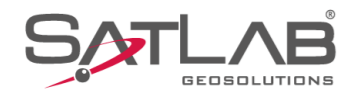

**5.** Clique em **Auto** para definir o método da coleta automática;

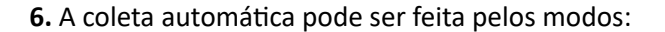

**- Tempo:** grava um ponto a cada intervalo de tempo definido pelo usuário;

**- Dist:** grava um ponto a cada distância horizontal percorrida de acordo com o definido pelo usuário;

**- Dist inclinada:** grava um ponto a cada distância inclinada percorrida de acordo com o definido pelo usuário;

**- Altura:** grava um ponto a cada mudança na altura de acordo com o definido pelo usuário;

**- Dist Inclin + Altura:** grava um ponto a cada mudança na altura e na distância inclinada percorrida de acordo com o definido pelo usuário.

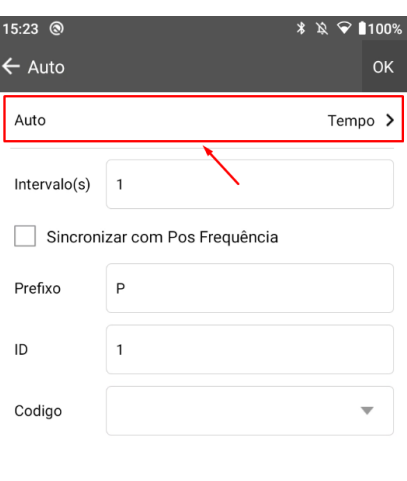

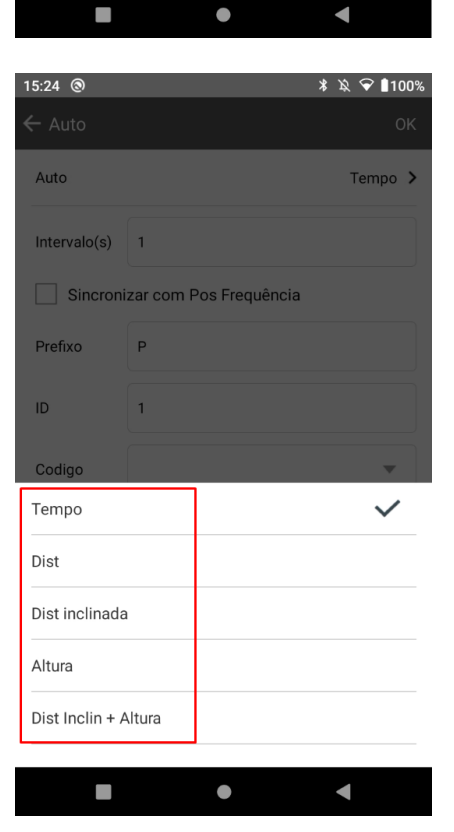

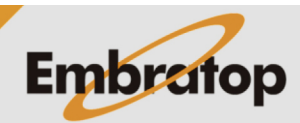

www.embratop.com.br

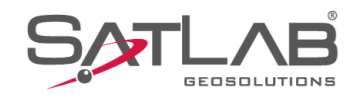

#### **1.1 Coleta automática por Tempo**

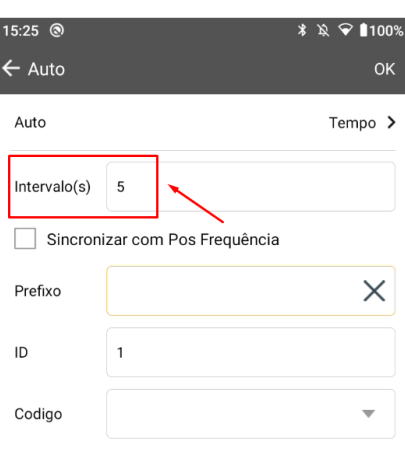

**1.** Em **Intervalo(s)**, defina o intervalo de tempo em que será coletado um ponto;

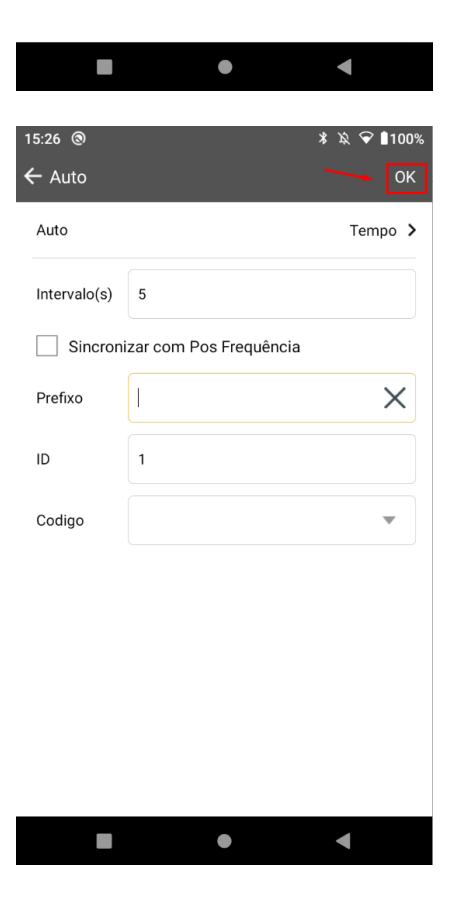

**Embratop** 

**2.** Clique em **OK** para iniciar o levantamento automático;

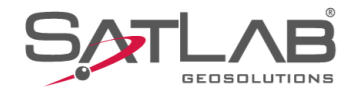

**3. S**erá iniciada a coleta dos pontos a cada intervalo de tempo definido, para interromper a coleta automática clique no ícone  $\boxed{\mathbf{II}}$ ;

**4.** Será exibida a mensagem **'Fim da gravacao automatica!'.**

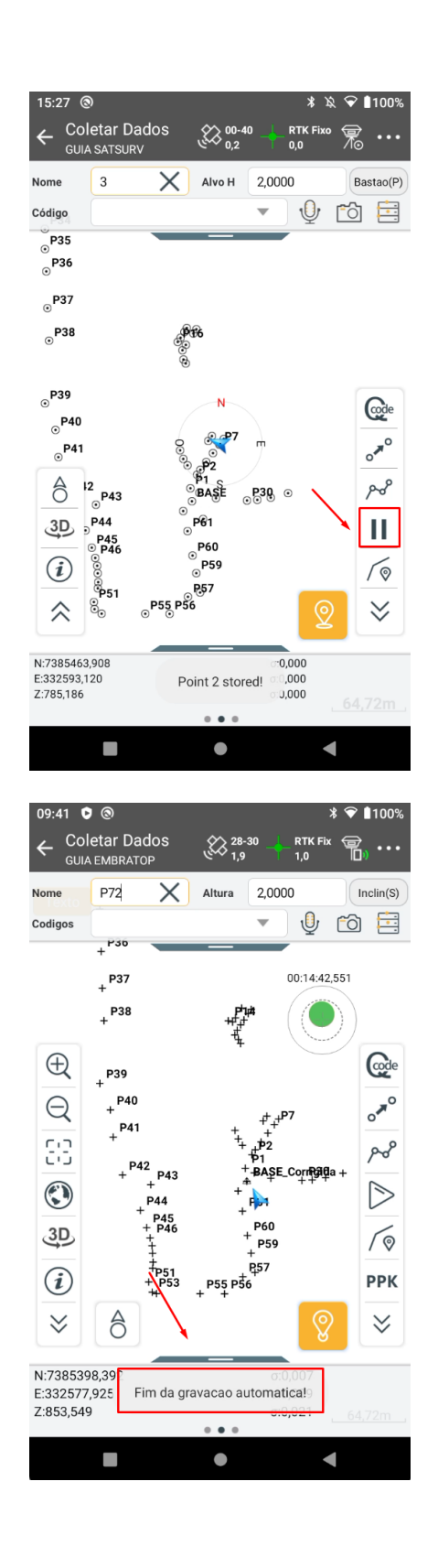

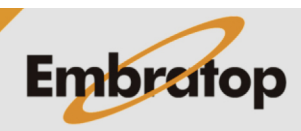

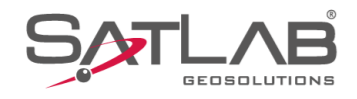

#### **1.2 Coleta automática por Distância**

 $09:46$  0  $\odot$  $\sqrt[3]{2}$  100%  $\leftarrow$  Auto OK Auto Dist  $\lambda$ Intervalo  $1,00$ Prefixo  $\mathsf{P}$  $\mathsf{ID}$ 73 Codigo  $\overline{\phantom{a}}$  $\bullet$  $\blacksquare$  $* \; 1100\%$ 09:43 0 @  $\leftarrow$  Auto Auto Dist  $\lambda$  $1,00$  $\times$ Intervalo Prefixo  $\mathsf{P}$  $ID$  $72$ Codigo  $\overline{\phantom{a}}$ 

**1.** Em **Intervalo**, defina o intervalo de distância em que será coletado um ponto;

**2.** Clique em **OK** para iniciar o levantamento automático;

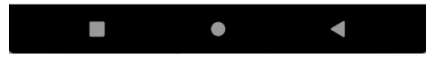

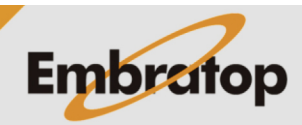

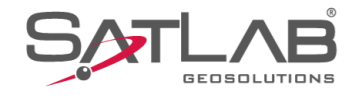

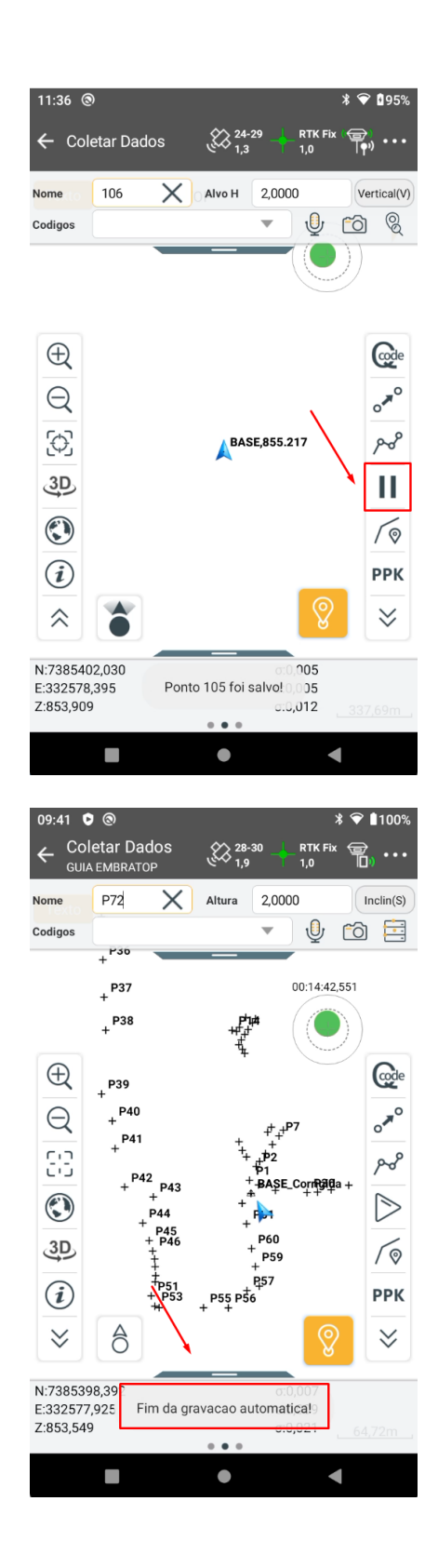

**3. S**erá iniciada a coleta dos pontos a cada intervalo de distância definido em que o rover se deslocar, para

interromper a coleta automática clique no ícone  $\boxed{11}$ ;

**4.** Será exibida a mensagem **'Fim da gravacao automatica!'.**

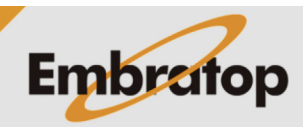

www.embratop.com.br

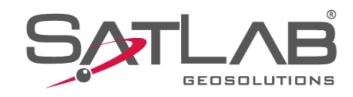

#### **1.3 Coleta automática por Distância Inclinada**

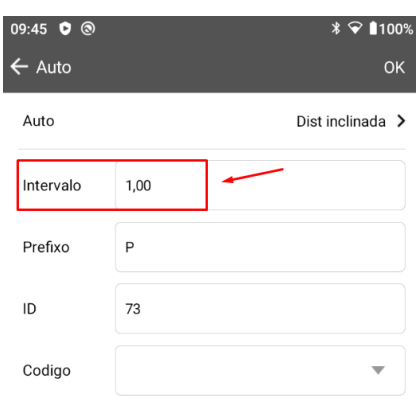

**1.** Em **Intervalo**, defina o intervalo de distância inclinada em que será coletado um ponto;

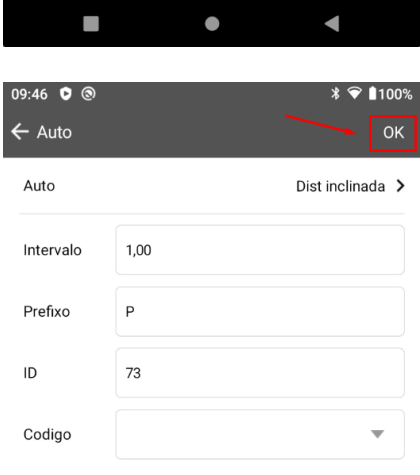

**2.** Clique em **OK** para iniciar o levantamento automático;

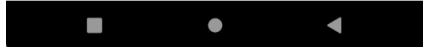

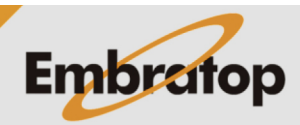

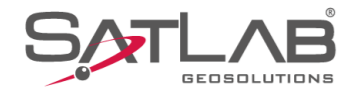

**3. S**erá iniciada a coleta dos pontos a cada intervalo de distância inclinada definido em que o rover se deslocar, para interromper a coleta automática clique no ícone $\left| \begin{array}{c} \blacksquare \ \blacksquare \end{array} \right|$ 

**4.** Será exibida a mensagem **'Fim da gravacao automatica!'.**

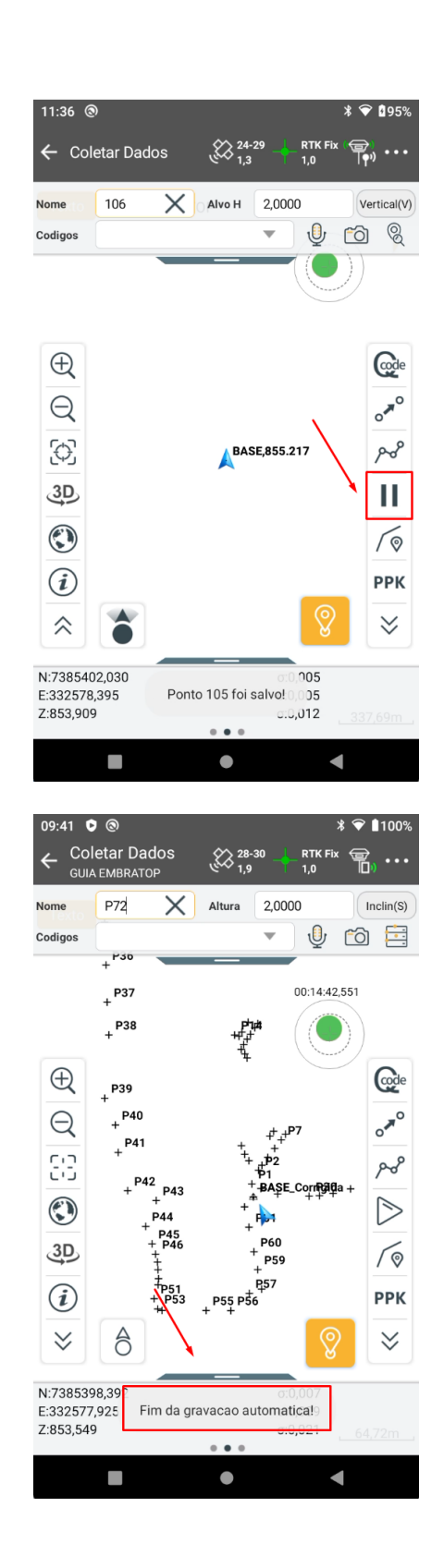

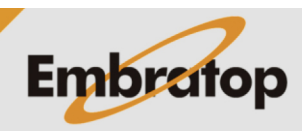

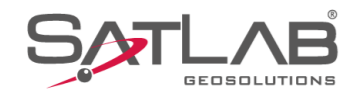

#### **1.4 Coleta automática por Altura**

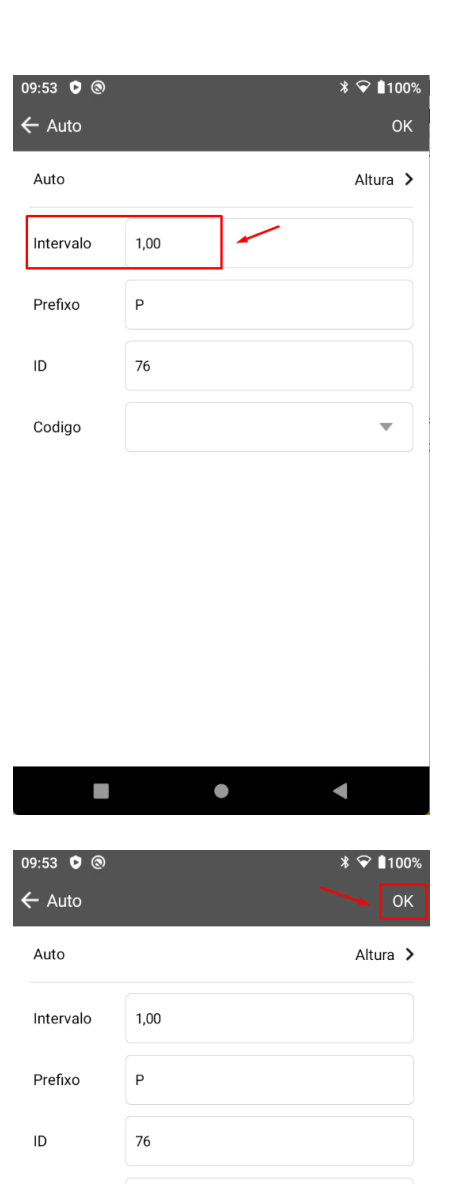

**1.** Em **Intervalo**, defina o intervalo de altura em que será coletado automaticamente um ponto;

**2.** Clique em **OK** para iniciar o levantamento automático;

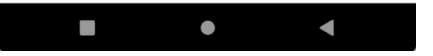

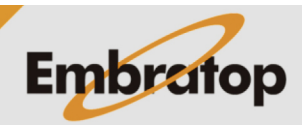

Codigo

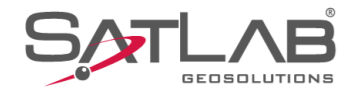

**3. S**erá iniciada a coleta dos pontos a cada mudança na altura no intervalo definido em que o rover se deslocar, para interromper a coleta automática clique no ícone  $\mathbf{\underline{II}}$ ;

**4.** Será exibida a mensagem **'Fim da gravacao automatica!'.**

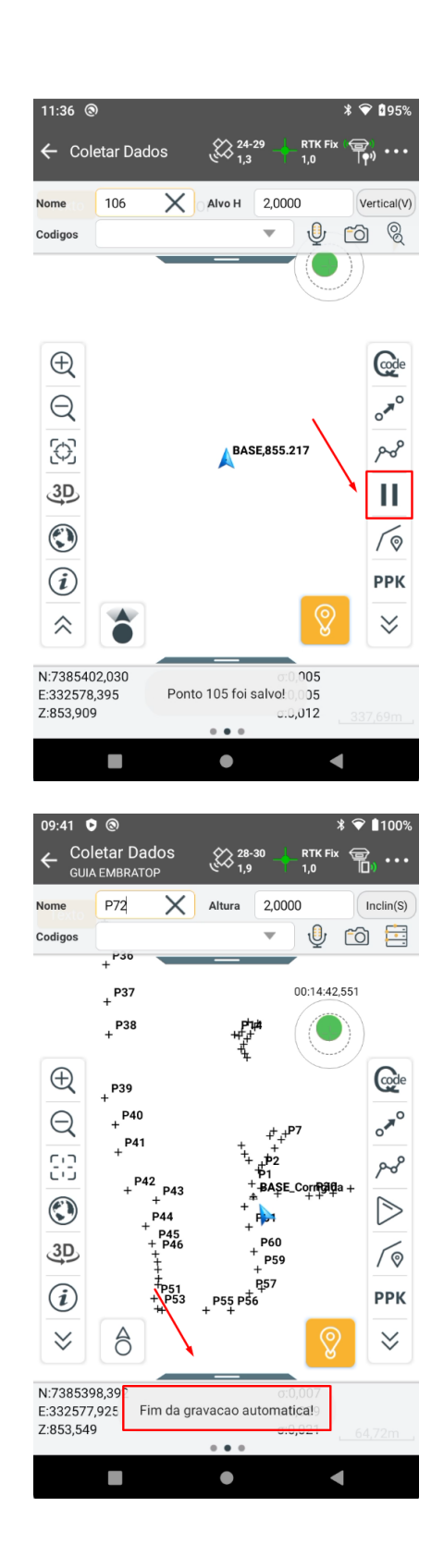

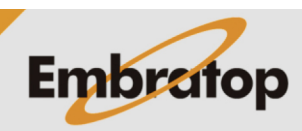

www.embratop.com.br

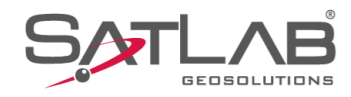

#### **1.5 Coleta automática por Distância Inclinada e Altura**

09:56 0 @  $\ast$   $\bullet$  1100%  $\leftarrow$  Auto OK Auto Dist Inclin + Altura > Slant Dist Interval 1,00 Intervalo de altura | 1,00 Prefixo  $\mathsf{P}$ ID 76 Codigo

**1.** Em **Slant Dist Interval**, defina o intervalo de distância inclinada em que será coletado automaticamente um ponto;

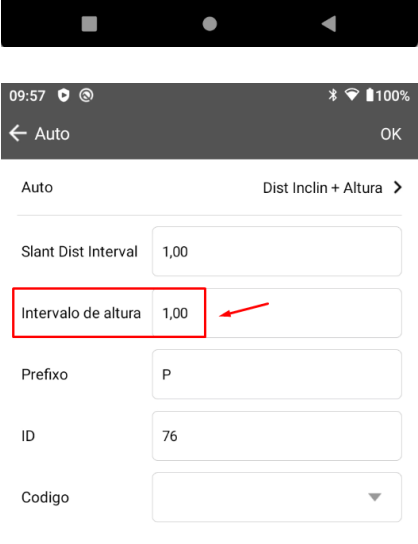

**2.** Defina em **Intervalo de altura** o intervalo de altura em que será coletado automaticamente um ponto;

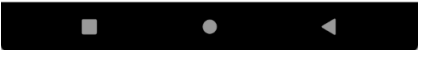

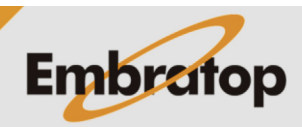

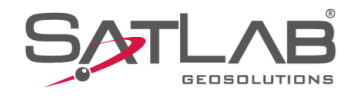

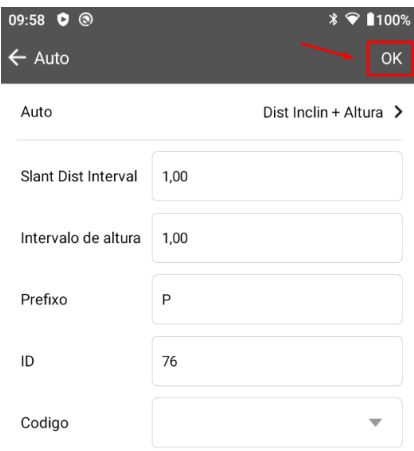

 $\mathcal{L}_{\mathcal{A}}$  $\bullet$  $\blacksquare$ 11:36 @  $* \; 195$ ← Coletar Dados  $\begin{array}{c} \sqrt[3]{2} \begin{array}{c} 24-29 \\ 1.3 \end{array} \end{array}$ RTK Fix  $\overrightarrow{ }$  ( $\overrightarrow{ }$ )  $\cdots$   $\overrightarrow{ }$  ( $\overrightarrow{ }$ ))  $\cdots$  $\overline{\mathsf{X}}$  Alvo H 2,0000 106  $Vertical(V)$ Nome  $\overline{\mathbf{v}}$  $O$  to  $Q$ Codigos  $\bigoplus$ **Code**  $\circ^{\pi^0}$  $\ominus$  $\begin{bmatrix} 1 \\ 1 \\ 2 \end{bmatrix}$  $\sim$ BASE, 855.217  $\overset{3D}{\rightarrow}$ Ш  $\bigodot$  $\sqrt{\mathsf{Q}}$  $\bigcirc$ **PPK** ୧  $\hat{\rightthreetimes}$  $\checkmark$ N:7385402,030<br>E:332578,395 0.005<br>Ponto 105 foi salvo! 0,005 Z:853,909  $0.0,012$  $\blacksquare$  $\bullet$ 

**Embratop** 

**3.** Clique em **OK** para iniciar o levantamento automático;

**3.** Será iniciada a coleta dos pontos a cada mudança na distância inclinada e na altura no intervalo definido em que o rover se deslocar, para interromper

a coleta automática clique no ícone  $\boxed{11}$ ;

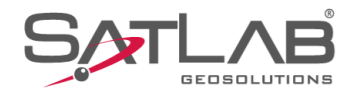

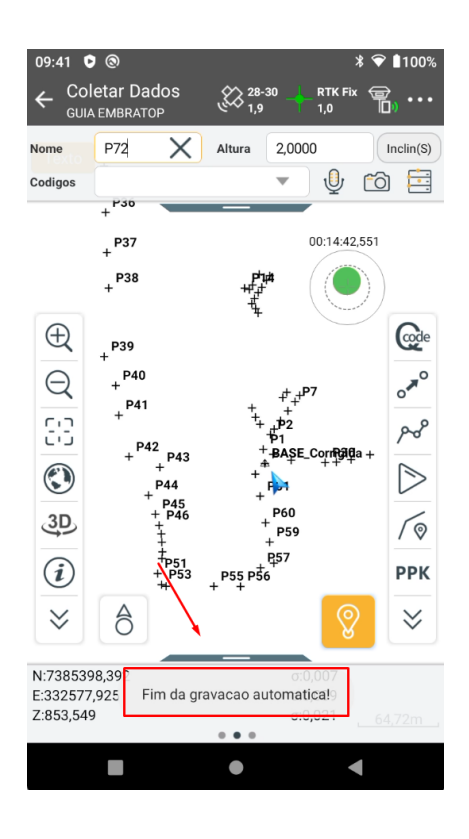

**4.** Será exibida a mensagem **'Fim da gravacao automatica!'.**

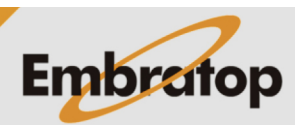